## 知 Workspace搭建配置未启用安全连接的389端口AD服务器,并同步AD上创建 的域用户

**[程宏辉](https://zhiliao.h3c.com/User/other/47016)** 2021-05-19 发表

## 组网及说明

workspace软件版本: E1007P08 域控服务器操作系统版本:Windows Server 2012R2

## 配置步骤

1.参考百度方法搭建AD服务器: [https://blog.csdn.net/qq\\_36992015/article/details/108347362](https://blog.csdn.net/qq_36992015/article/details/108347362)

- 2.参考百度方法新建域用户和密
- 码: <https://jingyan.baidu.com/article/fea4511ad2aa98f7bb9125a5.html>

## 3.workspace前台新建认证服务器

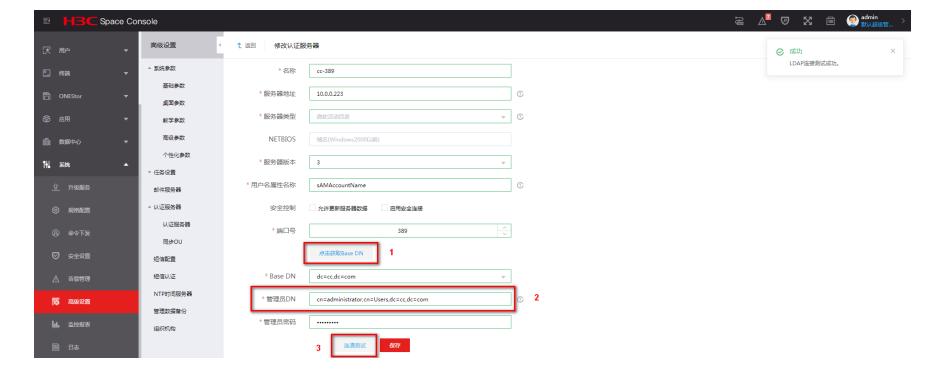

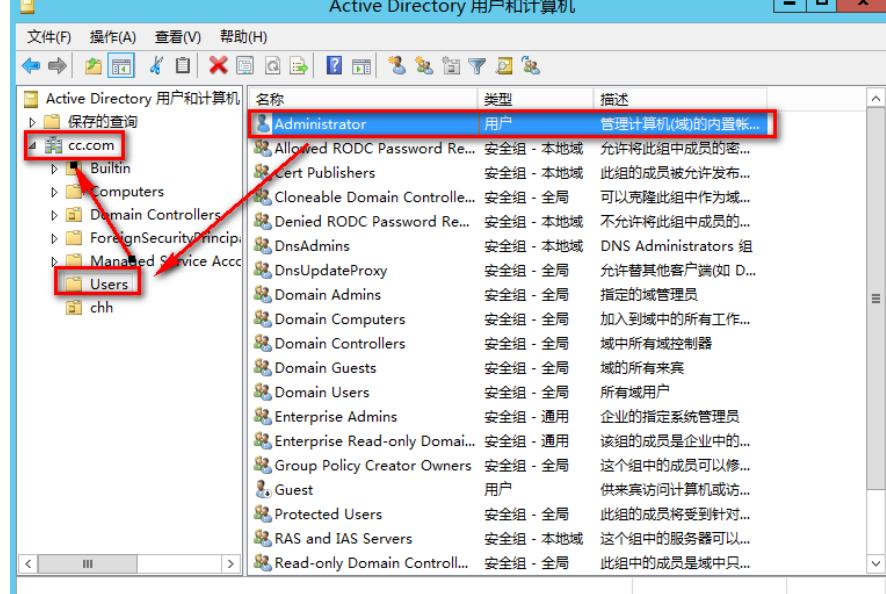

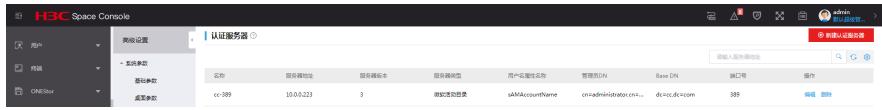

4.workspace前台同步组织单元ou=chh里面的所有域用户

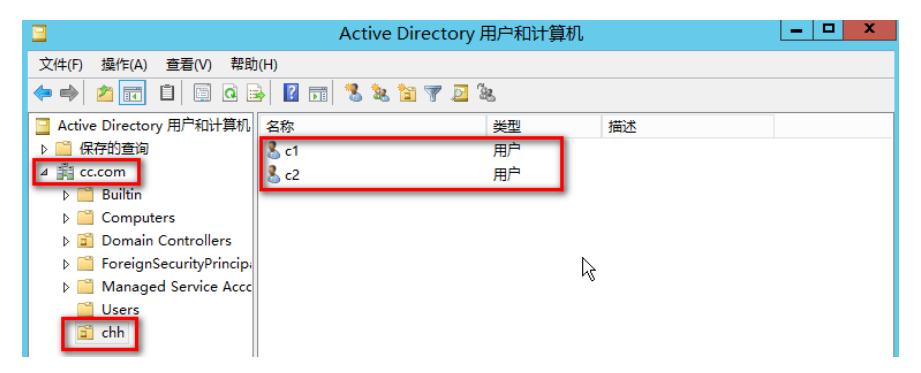

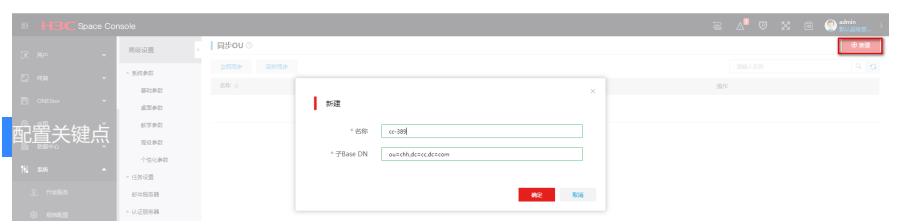